- Entnehmen Sie den Akku aus dem Telefon.
- Schieben Sie die SIM-Karte in den Steckplatz und folgen Sie dabei der Ausrichtung auf dem Aufkleber.
- Setzen Sie den Akku wieder ein.

# **1. SIM-Karte Einlegen 1. SIM-Karte Einlegen 1. SIM-Karte Einlegen**

- Wählen Sie im Hauptmenü 'Setup' (Einrichten) und dann 'Location Options' (Standort-Optionen).
- Standardmäßig ist GPS deaktiviert. Um GPS zu aktivieren, wählen Sie 'GPS-Options' (GPS-Optionen), 'GPS On/Off' (GPS an/aus) und dann 'Enabled' (Aktivieren).
- Ihr Telefon ist mit einer programmierbaren SOS-Taste an der Oberseite des Telefons für Notrufe an Ihre angegebenen Kontakte ausgestattet. Sie werden bei jedem Einschalten des Telefons zur Eingabe eines Notrufempfängers und eines Not-SMS-Empfängers aufgefordert, bis diese Kontakte programmiert sind. Sobald die SOS-Taste gedrückt wird, wird eine Nachricht und/oder ein Anruf ausgelöst und Ihr Standort wird alle 5 Minuten an Ihren angegebenen Notfallempfänger gesendet. Um diese Einstellungen zu ändern, wählen Sie 'Emergency Options' (Notfalloptionen).

 ACHTUNG: Sie müssen den Notrufmodus-Kontakt des SOS-Knopfes konfigurieren, um eine Not-SMS an einen bestimmten Notrufempfänger zu senden.

• Um Ihre aktuelle GPS-Position anzuzeigen, drücken Sie die seitliche Komfort-Taste (die erste Aktualisierung kann bis zu 2 Minuten dauern). Sie erhalten die Option, Ihren Standort zu teilen, indem Sie Ihren Standort an eine neue Nachricht oder eine vorkonfigurierte Quick GPS-Liste anhängen. Um eine Kurzwahl-GPS-Liste zu programmieren, wählen Sie 'Message Options' (Nachrichtenoptionen) und dann 'Quick GPS-List' (Kurzwahl-GPS-Liste). Ihre Nachricht wird mit einem Link an Iridium.com gesendet, der Ihren Standort auf einer Karte anzeigt.

- Um Ihren Standort mit einem regelmäßigen Aktualisierungszeitplan zu senden, wählen Sie 'Message Options' (Nachrichtenoptionen) und 'Regular Updates' (Regelmäßige Aktualisierungen). Programmieren Sie zuerst den Nachrichtenempfänger, indem Sie 'Update Recipient' (Empfänger aktualisieren) wählen. Anschließend programmieren Sie den Nachrichtenzeitplan, indem Sie 'Update Frequency' (Aktualisierungshäufigkeit) auswählen. Ist die Frequenz einmal eingestellt, wird Ihr Standort automatisch auf der festgelegten Frequenz an Ihren programmierten Empfänger gesendet.
- Ihr Telefon ist mit der Eigenschaft versehen, Ihre GPS-Einstellungen zu sperren, um Ihre gewünschte Konfiguration beizubehalten, indem Sie 'GPS Options' (GPS-Optionen) und 'GPS Settings Lock' (GPS-Einstellungen sperren) auswählen. Der standardmäßige Sperrcode für GPS-Einstellungen lautet 3333 und kann im Menü 'Security' (Sicherheit) unter 'Change PIN' (PIN ändern) und 'GPS Settings Lock' (GPS Einstellungen sperren) geändert werden.
- Ihr Telefon unterstützt die Integration mit Online-Portalen von Drittanbietern mithilfe von Short-Burst-Daten (SBD). Diese Online-Portale von Drittanbietern bieten die Möglichkeit, den Standort Ihres Telefons online zu verfolgen, Zweiwege-Nachrichten, das Einstellen von Geofences zur Sektorenüberwachung und geplante Check-ins zu koordinieren. Für weitere Informationen über Online-Portale von Drittanbietern, wenden Sie sich an Ihren Dienstanbieter oder besuchen Sie Iridium.com.
- Der GPS-Standort wird heruntergeladen und lokal gespeichert, wenn das Telefon eingeschaltet wird, um einen anfänglichen Standortstatus zu erhalten, wenn der Notfallmodus durch Drücken der SOS-Taste eingeleitet wird. Durch Drücken der programmierbaren SOS-Taste wird GPS für den Notfallmodus immer aktiviert, um Standortaktualisierungen zu senden, unabhängig davon, ob GPS aktiviert oder deaktiviert ist. Es können monatliche Zugangs- und Nutzungsgebühren für Standortnachrichten und kurze Burst-Datendienste anfallen.

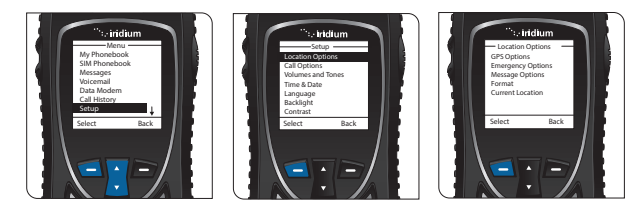

## **3. Einrichten und Gebrauch der GPS-Standort-Optionen**

- Um das Iridium Extreme® zu laden, muss erst der entsprechende Adapter ausgewählt und an der Unterseite des Telefons angebracht werden.
- Öffnen Sie vor der Installation die Abdeckung des Zubehör-Steckers Ihres Telefons an der Unterseite Ihres Telefons und schieben Sie sie zur Rückseite des Telefons, um sie an den hinteren Haltevorrichtungen zu befestigen.
- Wählen Sie den passenden Adapter aus und richten Sie ihn mit der Unterseite des Telefons so aus, dass der Markenname Iridium nach vorne zeigt. Drücken Sie dann den Adapter nach oben, bis die seitlichen Klammern einrasten und der Adapter sicher an Ihrem Telefon befestigt ist.
- Schließen Sie das Reiseladegerät oder das Zubehörladegerät an den Zubehöradapter an, und vergewissern Sie sich, dass der Zubehöradapter an Ihrem Telefon angeschlossen ist.
- Schließen Sie das Reiseladegerät oder den Autozubehöradapter an die entsprechende Stromquelle an. Das Telefon piept.
- Das Batteriesymbol auf der LCD-Anzeige blinkt während des Ladevorgangs. Nach beendetem Ladevorgang wird das Batteriesymbol durchgehend angezeigt.

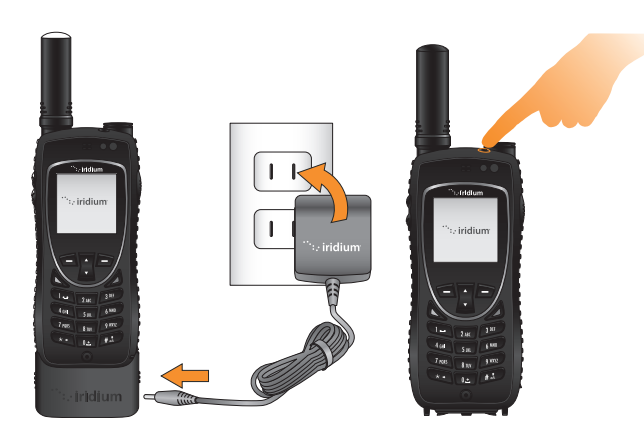

- Wenn das Telefon vollständig aufgeladen ist, entfernen Sie den Adapter, indem Sie das Telefon mit der linken Hand halten und den Adapter an beiden Seiten ergreifen. Drücken Sie die unteren Teile der seitlichen Klammern mit Daumen und Zeigefinger und ziehen Sie den Adapter vom Telefon weg.
- Schieben Sie die Abdeckung des Zubehör-Steckers zurück zum Zubehör-Stecker und drücken Sie diese fest.
- Schalten Sie das Telefon ein, indem Sie die Ein-/Aus-Taste an der Oberseite des Telefons 5 Sekunden lang gedrückt halten. Beachten Sie, dass Sie vor dem Einschalten des Iridium Extreme® mindestens 5 Sekunden warten müssen, nachdem Sie die Verbindung zum Ladegerät getrennt haben.
- Wenn Sie zur Eingabe einer SIM-PIN aufgefordert werden, geben Sie den vier- bis achtstelligen PIN-Code der SIM-Karte ein, den Sie von Ihrem Dienstanbieter erhalten haben. Die Standard-SIM-PIN lautet 1111 und kann geändert werden. Wenn Sie mehrmals den falschen Code eingeben, wird das Telefon gesperrt und es wird ein Entsperr-Code benötigt.
- Wichtig: Die Batterie sollte nur in Umgebungen zwischen 0°C (32°F) und 45°C (113°F) geladen werden.

 **1**. Ohrstück

- **2**. Ein-/Ausschalt-Taste
- **3**. Programmierbare SOS-Taste
- **4**. LED-SOS-Anzeige
- **5**. Komfort-Taste
- **6**. Display
- **7**. Rechter Softkey
- **8**. 2-Seitige Navigationstaste

 $\overline{14}$ 

**13** 

- **9**. Rote Taste
- **10**. Tastatur
- **11**. Mikrofon
- **12**. Zubehör-Stecker
- **13**. Grüne Taste
- **14**. Linker Softkey
- **15**. Lautstärke-Tasten
- **16**. LED-Statusanzeige

5

15

9

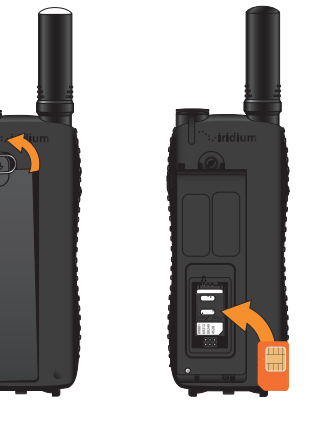

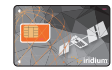

16

6

3

2

. iridium

 $\overline{12}$ 

4

 $\frac{1}{2}$  2 ABC  $4 \text{ cm}$  5 JKL 6 MNO  $7$  PQRS  $8 \frac{W}{V}$  9 vox 2  $x - 0$   $t + \lambda$ 

7 8

 $\left[10\right]$ 

11

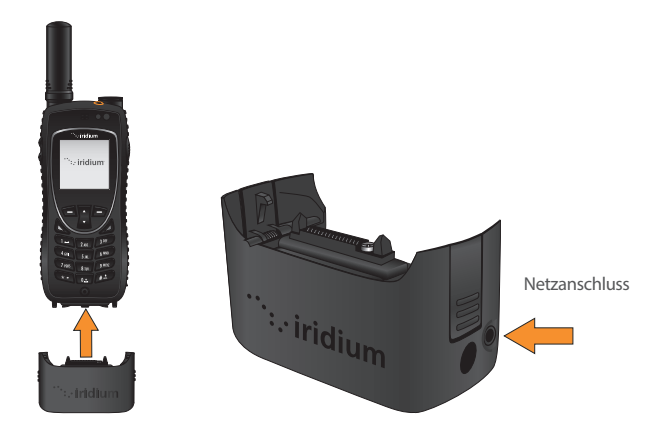

## **6. Senden Einer Textnachricht (SMS)**

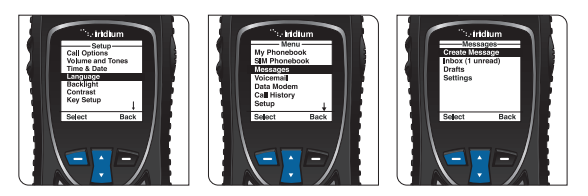

hilfreich, E-Mail-Adressen in Ihrem Telefonbuch zu speichern, um die • Sie können mit Ihrem Iridium Extreme-Telefon Textnachrichten und kurze E-Mails senden und empfangen. Vor dem Senden kurzer E-Mails ist es Zustellung zu automatisieren.

- Um die vorausschauende Texterkennung auf Ihrem Telefon zu aktivieren, wählen Sie im Hauptmenü 'Setup' (Einrichten), dann 'Language' (Sprache), dann 'Text entry' (Texteingabe) und ändern Sie die Einstellung von 'Multi-tap' (Mehrfach tippen) auf Vorhersagetext in Englisch, Französisch oder Spanisch.
- Um eine Textnachricht zu senden, wählen Sie 'Messages' (Nachrichten) aus dem Hauptmenü und dann 'Create message' (Nachricht erstellen). Wenn Sie an eine E-Mail-Adresse senden möchten, die nicht in Ihrem Telefonbuch gespeichert ist, geben Sie die E-Mail-Adresse ein, fügen Sie ein Leerzeichen hinzu und tippen dann Ihre Nachricht.
- Wenn Sie mithilfe der automatischen Worterkennung Text eingeben möchten, können Sie verschiedene Modi auswählen, z. B. Wort (ww), Buchstabe (lw), Satzzeichen (#? @) und Ziffern (123) durch Antippen der seitlichen Komfort-Taste.
- Wenn Ihre Nachricht fertig ist, wählen Sie 'Options', (Optionen), dann 'Send' (Senden) und dann 'Add' (Hinzufügen). Sie können dann entweder einen gespeicherten Telefonbucheintrag auswählen oder manuell eine Nummer eingeben. Wenn Sie eine E-Mail-Adresse in Ihre Nachricht eingegeben haben, um diese an eine E-Mail-Adresse zu senden, die nicht in Ihrem Telefonbuch gespeichert ist, müssen Sie die Nummer "+\*2" manuell eingeben, um sie an eine solche nicht in Ihrem Telefonbuch gespeicherte E-Mail-Adresse zu senden.
- Ihre Kontakte können Ihnen eine Nachricht senden, indem Sie www.iridium.com besuchen und 'Send a Satellite Message' mit Ihrer Iridium-Telefonnummer auswählen oder eine E-Mail an 8816[Nummer]@msg.iridium.com senden.
- Settings' (Mailbox-Einstellungen) und schließlich 'Number' • Wählen Sie im Hauptmenü 'Voicemail' (Mailbox), 'Voicemail (Nummer).
- Geben Sie +881662990000 ein und wählen Sie dann 'Save' (Speichern), indem Sie den linken Softkey drücken. Um das + Zeichen einzugeben, halten Sie die Taste 0 gedrückt.
- Um einen Mailbox-Einrichtungsruf zu tätigen, gehen Sie nach draußen mit klarer Sicht auf den Himmel, verlängern Sie die Antenne und wählen Sie 'Voicemail' (Mailbox) im Hauptmenü und dann 'Call Voicemail' (Mailbox anrufen). Stellen Sie sicher, dass die Antenne links oder rechts ausgerichtet ist oder so, dass sie während des Telefonats nach oben zeigt, damit sie optimal genutzt wird.
- Wenn Sie dazu aufgefordert werden, geben Sie Ihre Iridium-Telefonnummer gefolgt von der Sterntaste (\*) ein und geben Sie Ihr Passwort ein (standardmäßig die letzten sieben Ziffern Ihrer Telefonnummer).
- Folgen Sie den akustischen Anweisungen, um Ihr neues Passwort festzulegen, Ihre Begrüßung aufzuzeichnen und Ihre Kontoeinstellungen zu konfigurieren.
- Beenden Sie den Anruf durch Drücken der roten Taste und folgen Sie denselben 'Call Voicemail' (Mailbox anrufen)-Anweisungen, um Mailbox-Benachrichtigungen in Zukunft zu überprüfen.

## **7. Zusätzliche Hinweise**

### **4. Mailbox Einrichten**

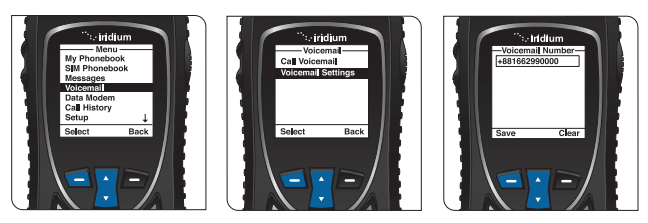

**Meine Kundenservice Telefon-Nummer:**

**Meine Kundenservice E-Mail-Adresse:**

**Meine Iridium Telefon-Nummer:**

### **5. Telefonieren**

- Das Telefon muss draußen, mit genügend Abstand von Bäumen und hohen Gebäuden benutzt werden.
- Das Telefon wird durch Drücken der schwarzen Taste an der Oberseite eingeschaltet.
- Das Telefon zeigt 'searching for network' (suche Netzwerk) und dann 'Registered' (Registriert) an. Wenn das Telefon innerhalb eines Gebäudes eingeschaltet war, dauert es länger, bis es das Netzwerk findet und registriert, um Strom zu sparen. Um die Netzwerkregistrierung zu beschleunigen, schalten Sie das Telefon einmal aus und wieder ein.
- Vor einem Anruf die Antenne vollständig verlängern und so drehen, dass sie direkt nach oben zeigt. Stellen Sie sicher, dass die Antenne links oder rechts ausgerichtet ist, so dass sie während des Gebrauchs direkt nach oben gerichtet ist.
- Um einen Anruf zu tätigen, geben Sie die vollständige Wählfolge ein: 00 oder + [Country Code/Ländercode] [Phone Number/ Telefonnummer].
- Drücken Sie die grüne Taste, um den Anruf einzuleiten, und drücken Sie die rote Taste, um den Anruf zu beenden. Wenn der Anruf beendet ist, bringen Sie die Antenne in die mittlere Position zurück und ziehen Sie dann die Antenne zur Aufbewahrung ein, wenn das Telefon nicht benutzt wird.
- Um Kontakte zu speichern, wählen Sie 'Menu' (Menü) 'My Phonebook' (Mein Telefonbuch), 'Options' (Optionen) und dann 'New' (Neu), um

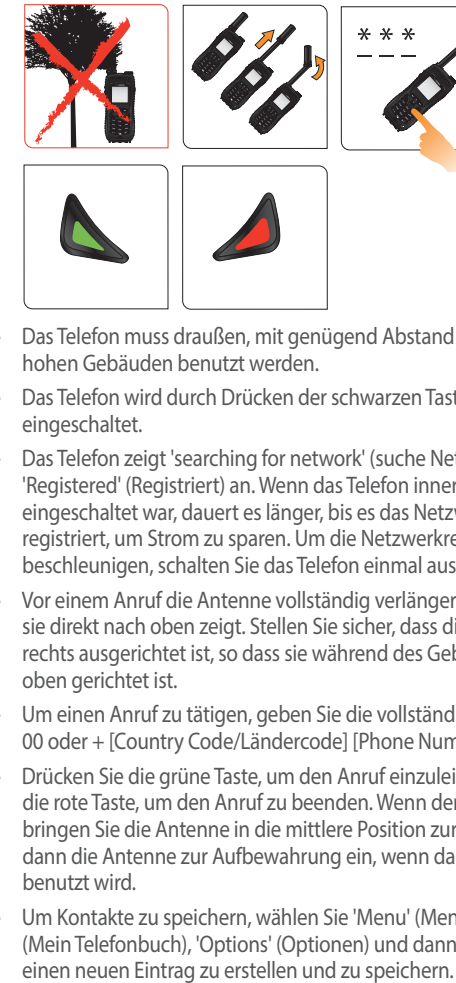

- Ein geladener Telefonakku sorgt dafür, dass das Telefon bei Bedarf einsatzbereit ist. Um eine maximale Akkuleistung zu erzielen, versuchen Sie, den Akku vollständig entladen zu lassen, bevor Sie ihn vollständig aufladen.
- Schützen Sie die Antenne, indem Sie sie bei Nichtgebrauch in der unteren Position verstauen.
- Ihr Telefon kann so programmiert werden, dass es automatisch den internationalen Zugangscode (00 oder +) zu jeder von Ihnen gewählten Nummer hinzufügt. Wählen Sie im Hauptmenü 'Setup' (Einrichten) und dann 'Number Entry' (Nummerneingabe).

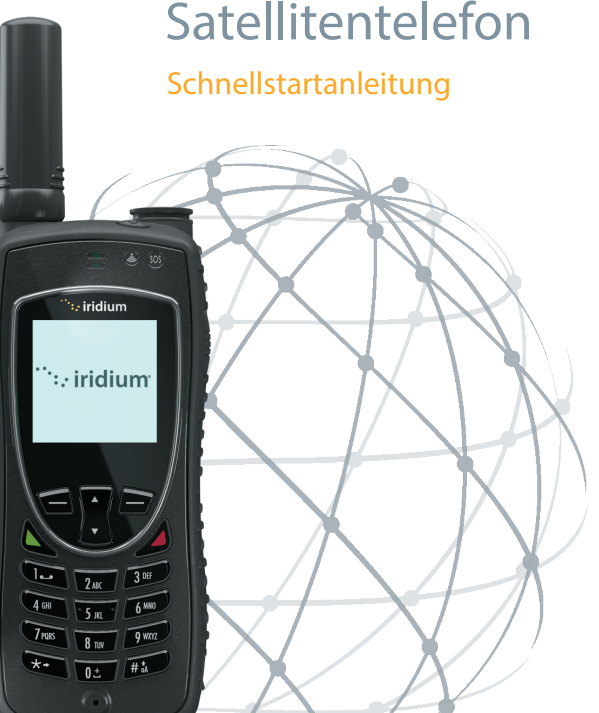

**Iridium Extreme®**

 $\dddot{\mathbf{r}}$ : iridium

H3QGE1801 QSG\_Extreme\_v1.0\_2018.10.23

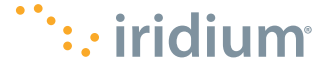

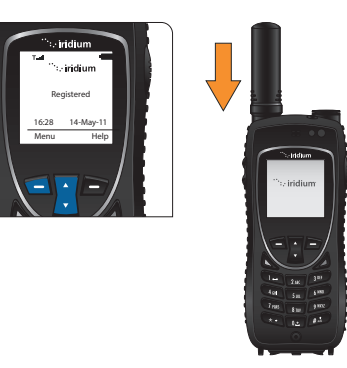

© Copyright 2011 - 2018 Iridium Satelliten LLC. Alle Rechte vorbehalten Iridium, Iridium Extreme und das Iridium-Logo sind eingetragene Warenzeichen von Iridium Satellite LLC. und seiner Tochtergesellschaften.